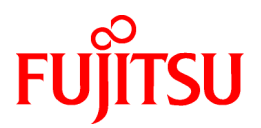

# **ETERNUS SF Storage Cruiser V15.0**

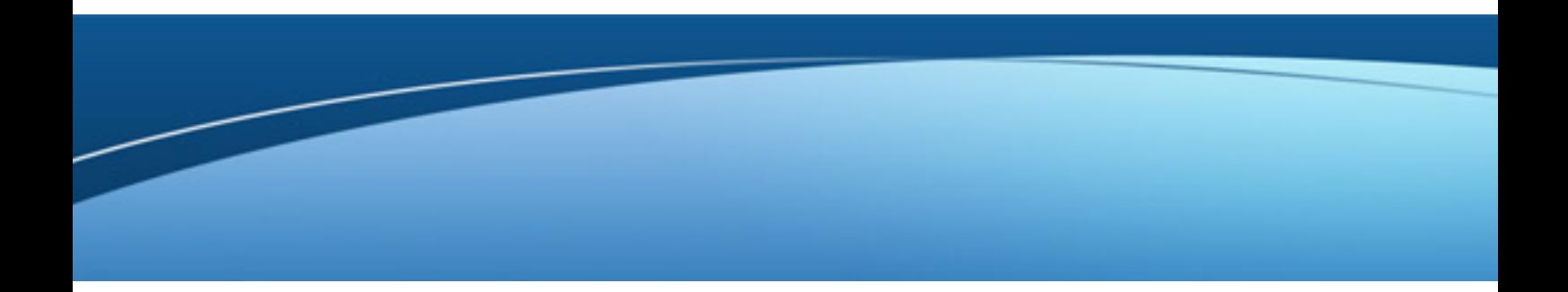

Quick Reference

B1FW-5963-02ENZ0(00) April 2012

## **Preface**

#### **Purpose**

This manual describes the pre-installation requirements, installation procedure, configuration procedure, as well as the first use of ETERNUS SF Storage Cruiser. ETERNUS SF Storage Cruiser is part of the Storage Management Software ETERNUS SF products (hereafter referred to as "ETERNUS SF series"):

- ETERNUS SF Express (hereafter referred to as "Express")
- ETERNUS SF Storage Cruiser (hereafter referred to as "Storage Cruiser")
- ETERNUS SF AdvancedCopy Manager (hereafter referred to as "AdvancedCopy Manager")

#### **Intended readers**

This manual is intended for people planning Storage Cruiser installation or installing Storage Cruiser for the first time. A basic knowledge of clustered systems and server virtualization is advised to fully understand this manual.

In the case of upgrade from a previous version level to the latest version level, refer to "ETERNUS SF Migration Guide".

#### **Organization**

This manual is composed as follows:

[Chapter 1 Overview of Storage Cruiser](#page-10-0)

This chapter is an overview of Storage Cruiser.

[Chapter 2 System Design before Installation](#page-14-0)

This chapter explains the installation requirements for Storage Cruiser.

[Chapter 3 Installation and Setup](#page-17-0)

This chapter explains how to install and setup Storage Cruiser.

[Chapter 4 Configuration of Operating Environment](#page-20-0)

This chapter explains how to configure the Storage Cruiser operating environment.

[Chapter 5 Start using Storage Cruiser](#page-22-0)

This chapter explains how to start using Storage Cruiser.

#### **Notation**

The names, abbreviations, and symbols shown below are used in this manual.

Operating systems

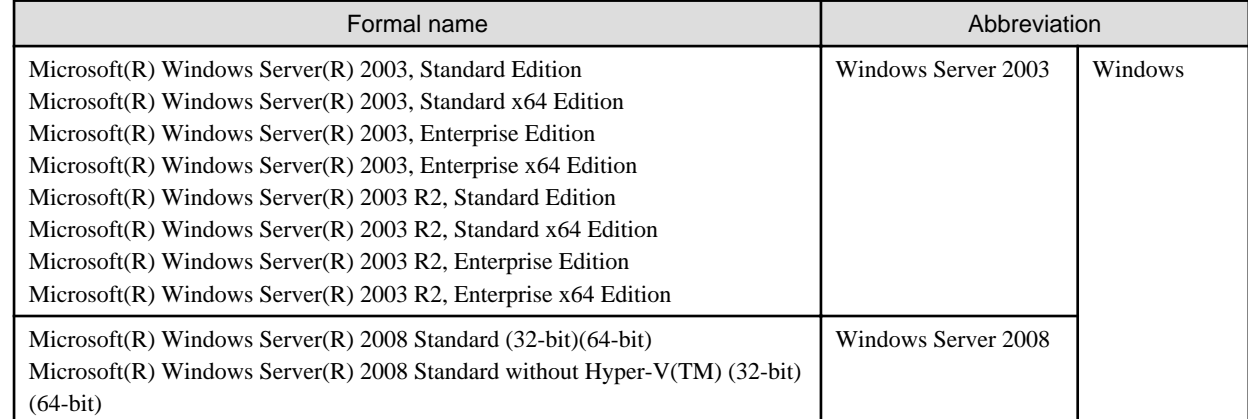

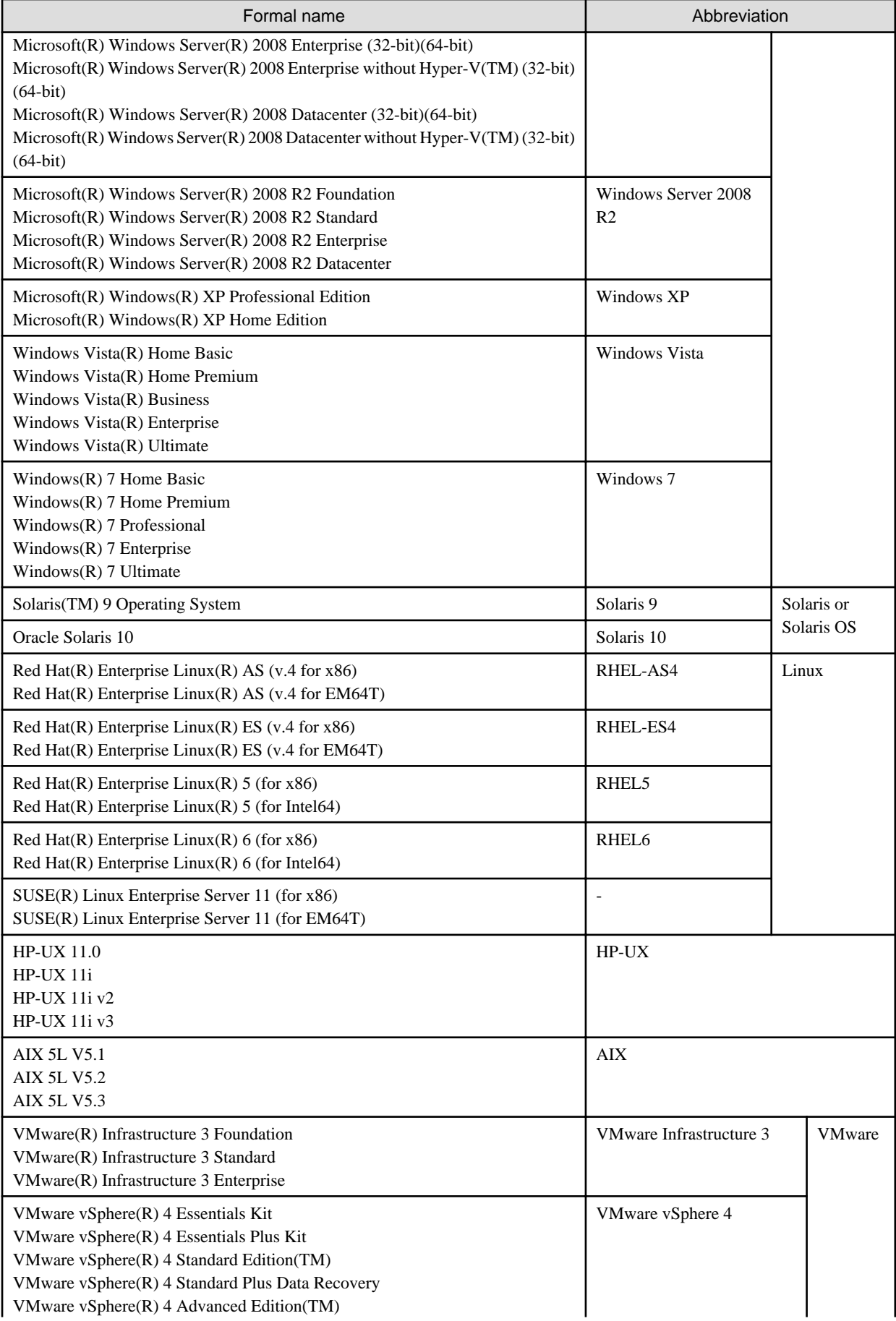

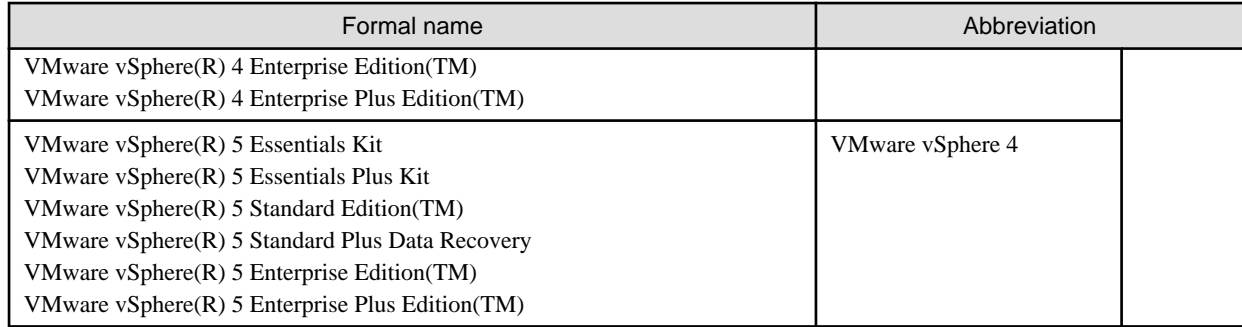

Oracle Solaris might be described as Solaris, Solaris Operating System, or Solaris OS.

### Related products with Fujitsu Storage System ETERNUS and Storage Management Software ETERNUS SF

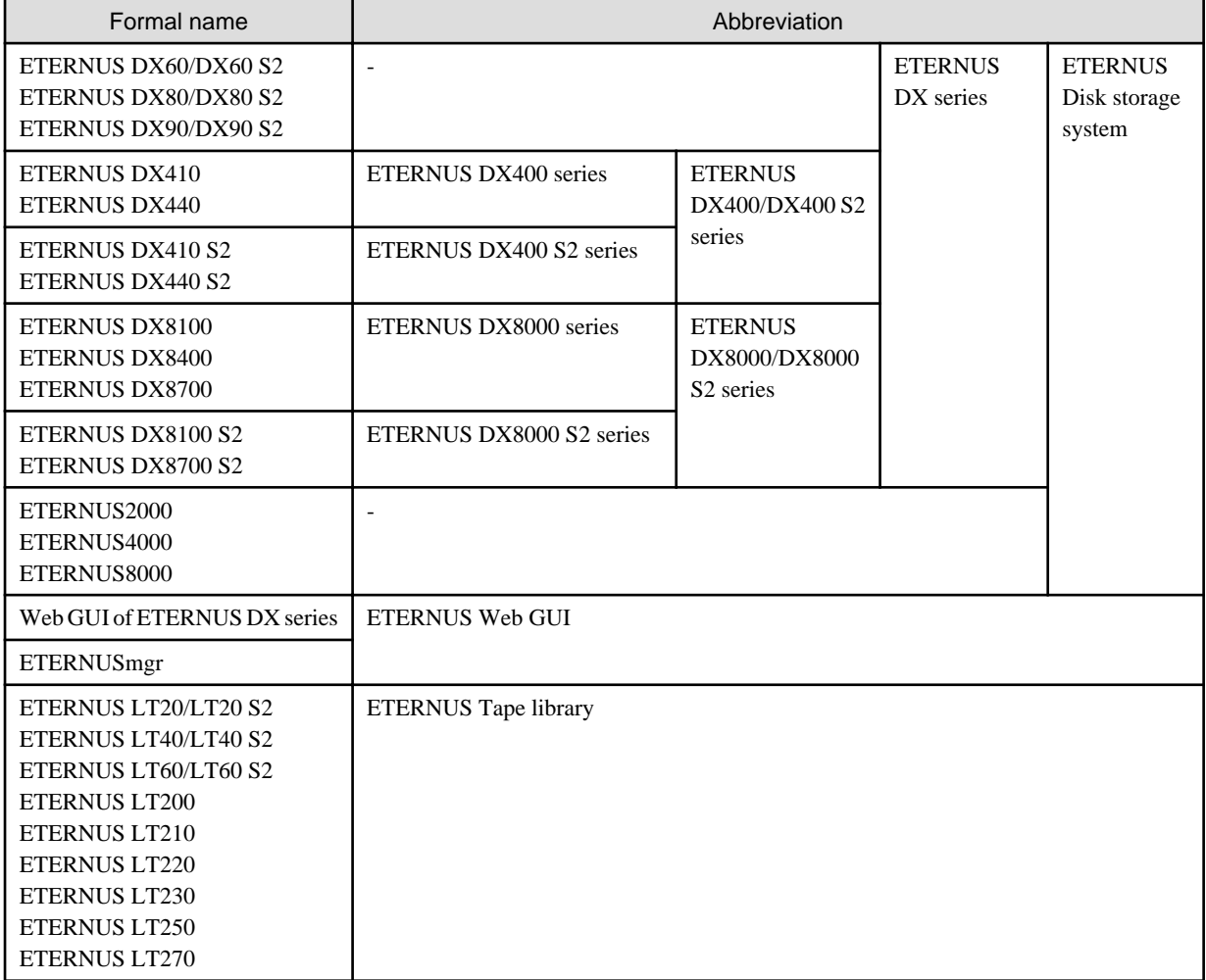

#### Software products

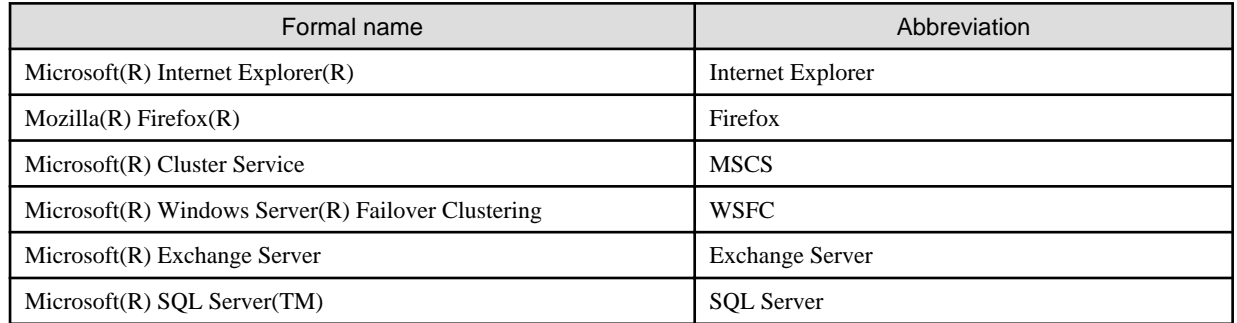

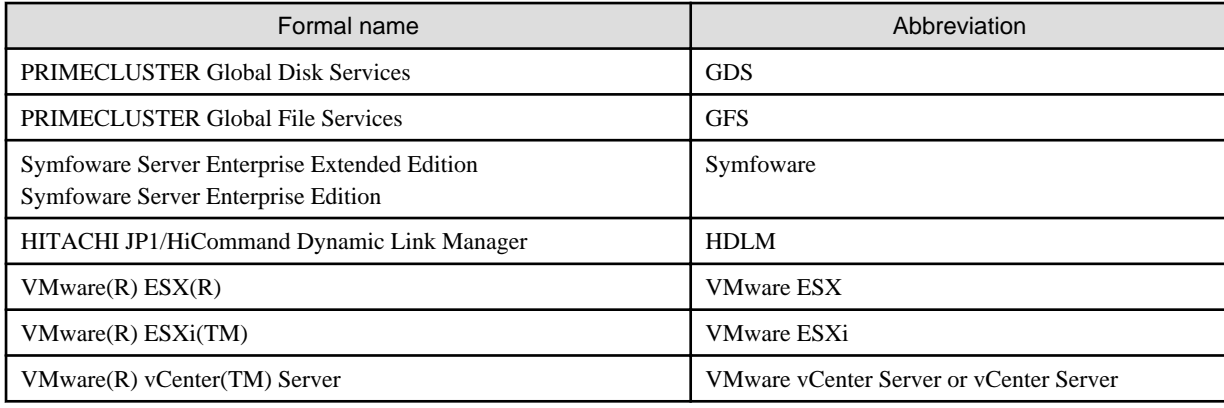

Manuals

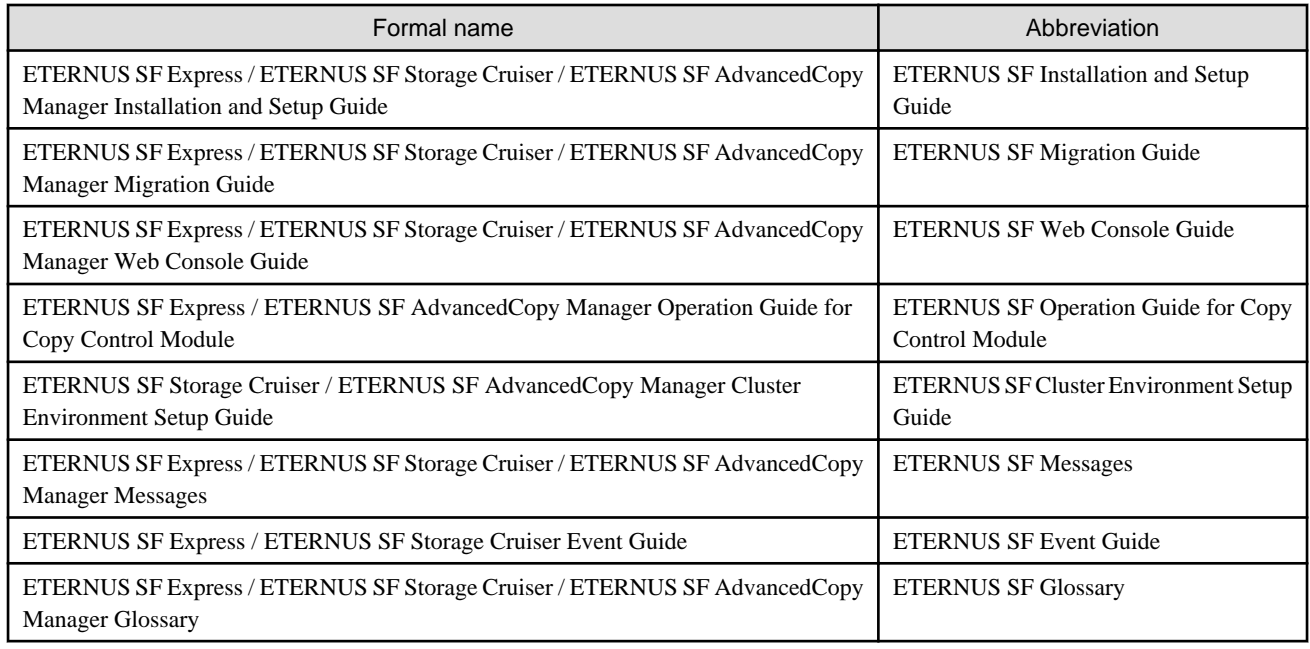

#### **Export Administration Regulation Declaration**

This document may contain specific technologies that are covered by International Exchange and International Trade Control Laws. In the event that such technology is contained, when exporting or providing the document to non-residents, authorization based on the relevant laws is required.

#### **Trademarks**

- Microsoft, Windows, Windows Server, Windows Vista and Internet Explorer are trademarks or registered trademarks of Microsoft Corporation in the United States and other countries.
- UNIX is a registered trademark exclusively licensed for X/Open Company Limited.
- Oracle and Java are registered trademarks of Oracle and/or its affiliates. Other names may be trademarks of their respective owners.
- Linux is a trademark or registered trademark of Mr. Linus Torvalds in the United States and other countries.
- Red Hat, Red Hat Shadow Man logo, RPM, RPM logo and Glint are registered trademarks of Red Hat, Inc.
- SUSE is a registered trademark of Novell, Inc, in the United States and other countries.
- HP-UX is a registered trademark of Hewlett-Packard Company.
- IBM, AIX and AIX 5L are trademarks or registered trademarks of International Business Machines Corporation in the United States and other countries.
- VMware, VMware logo, Virtual SMP and VMotion are the registered trademarks or trademarks of VMware, Inc in the US and in other countries.
- All other trademarks and product names are the property of their respective owners.

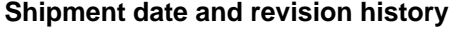

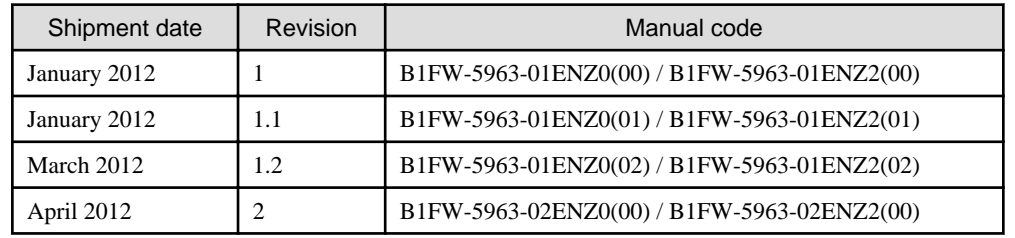

#### **Notes**

- No part of this manual may be reproduced without permission.
- This manual is subject to change without advance notice.

#### **Copyright**

Copyright 2012 FUJITSU LIMITED

## Manual organization and reading suggestions

#### **Manual organization**

The following table describes the Manual organization of Express, Storage Cruiser and AdvancedCopy Manager.

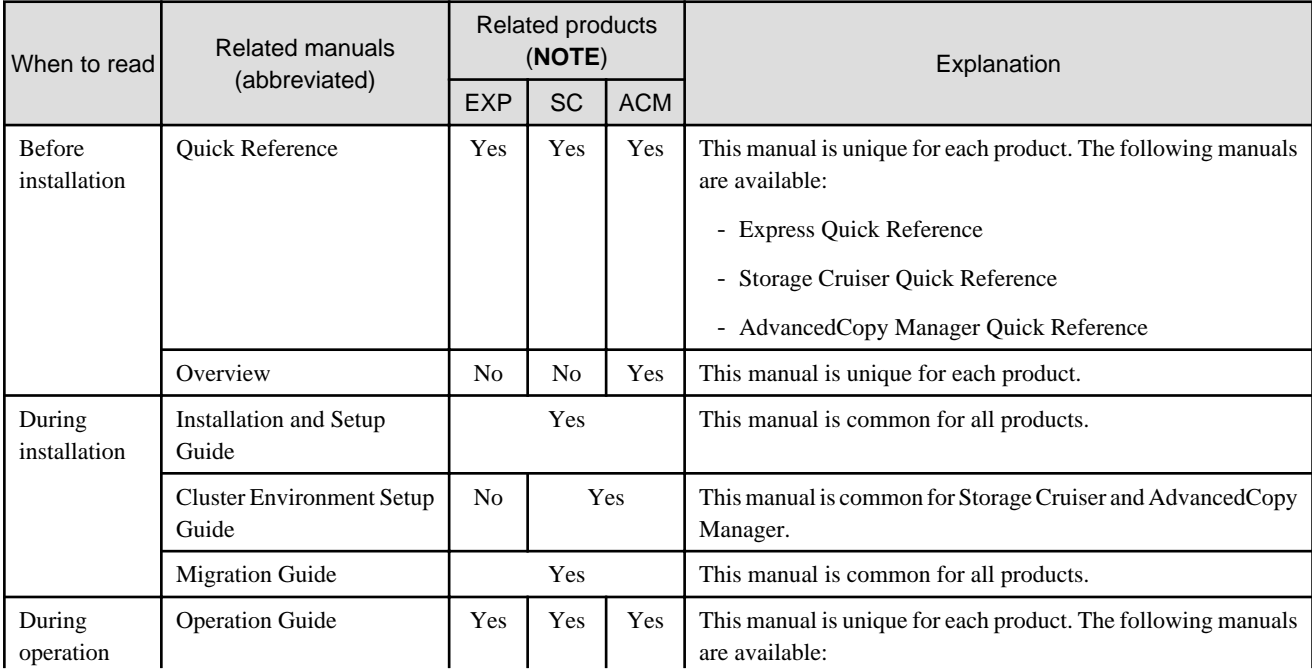

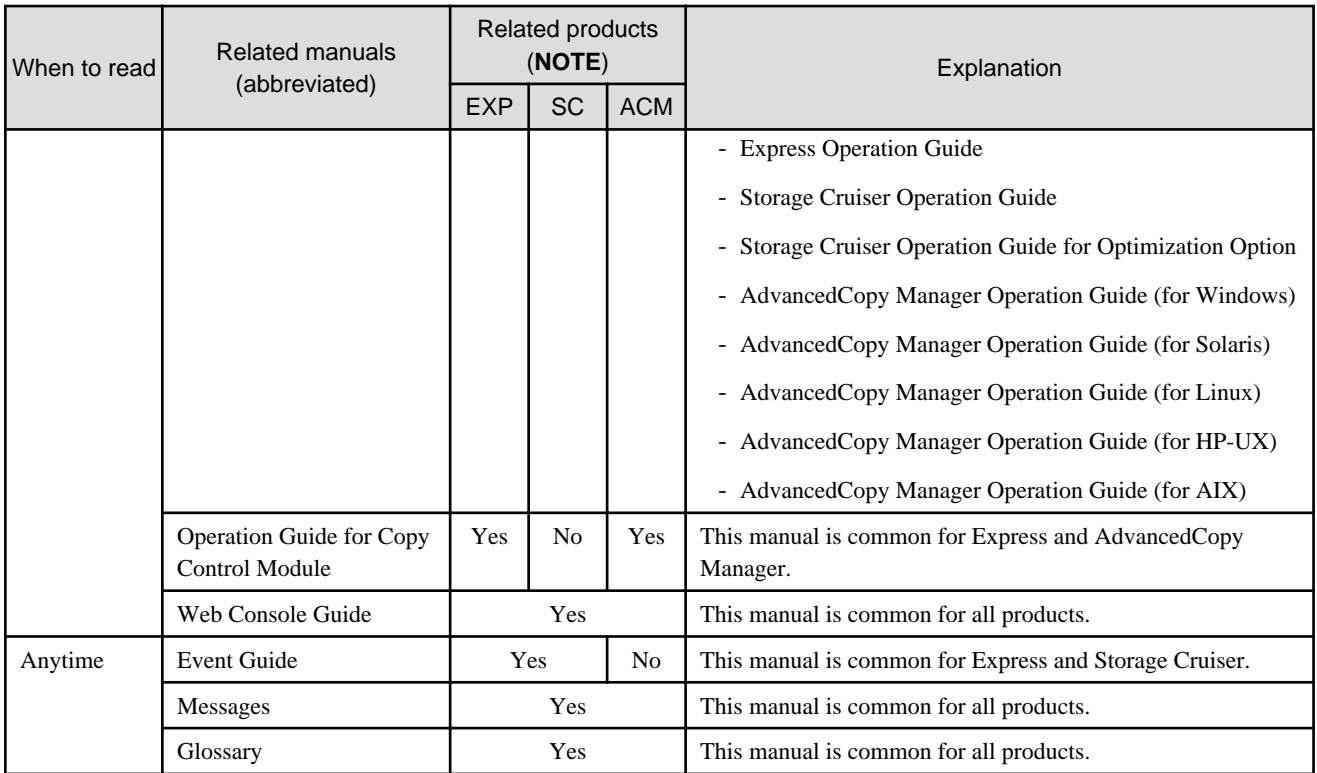

**NOTE**: "EXP" indicates Express, "SC" indicates Storage Cruiser and "ACM" indicates AdvancedCopy Manager.

#### **How to read manuals**

Please use the following table to find the most useful information in the Express, Storage Cruiser and AdvancedCopy Manager manuals to answer your inquiry.

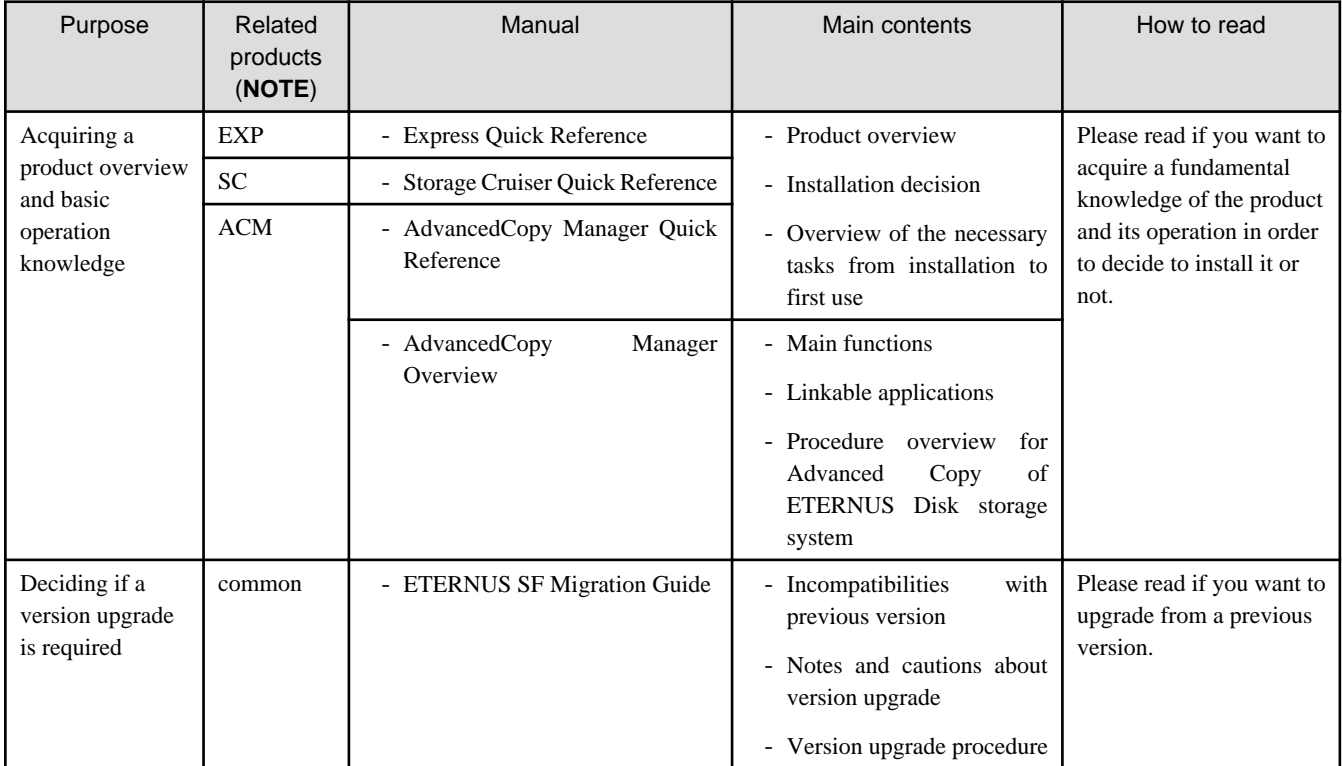

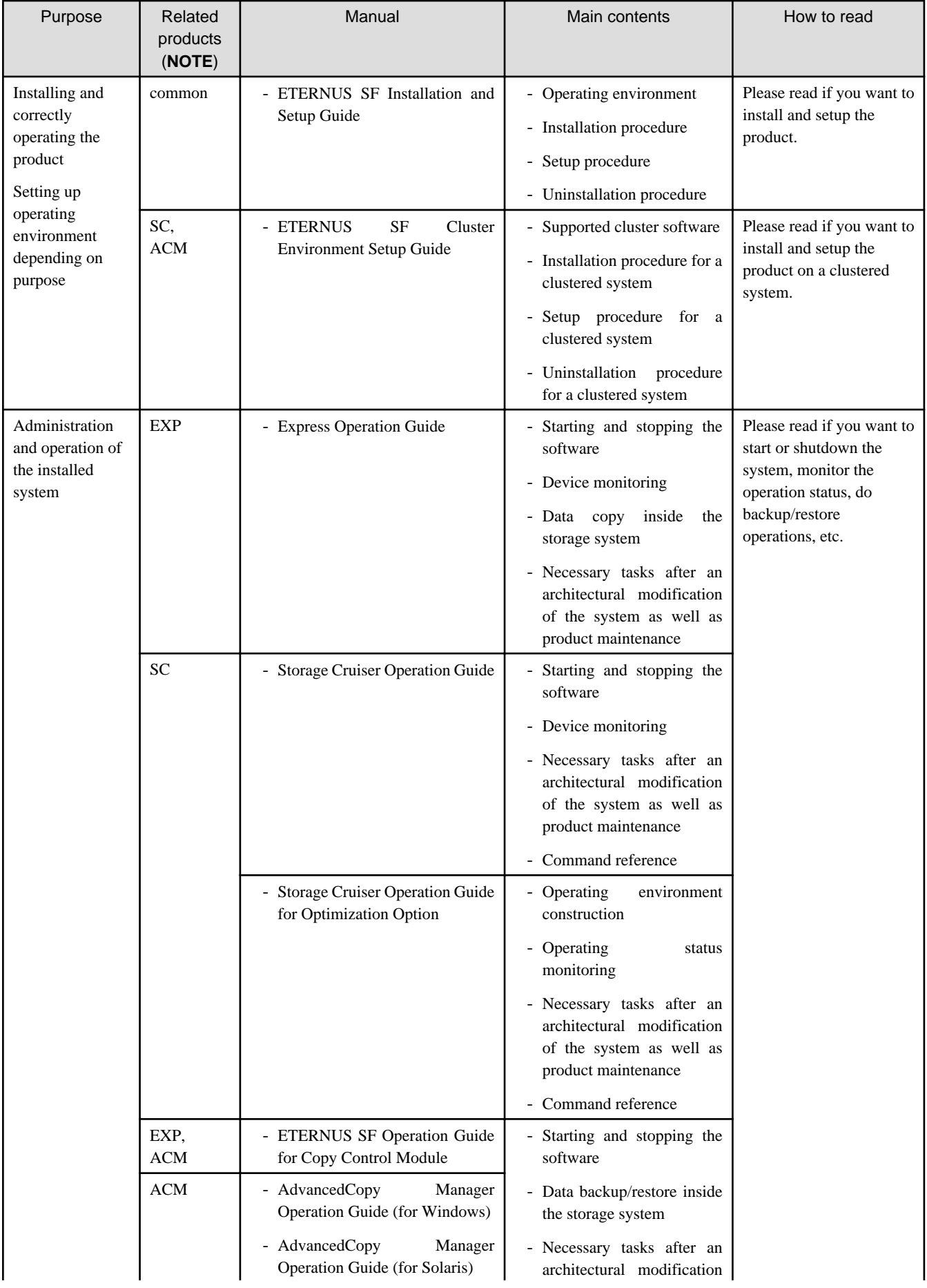

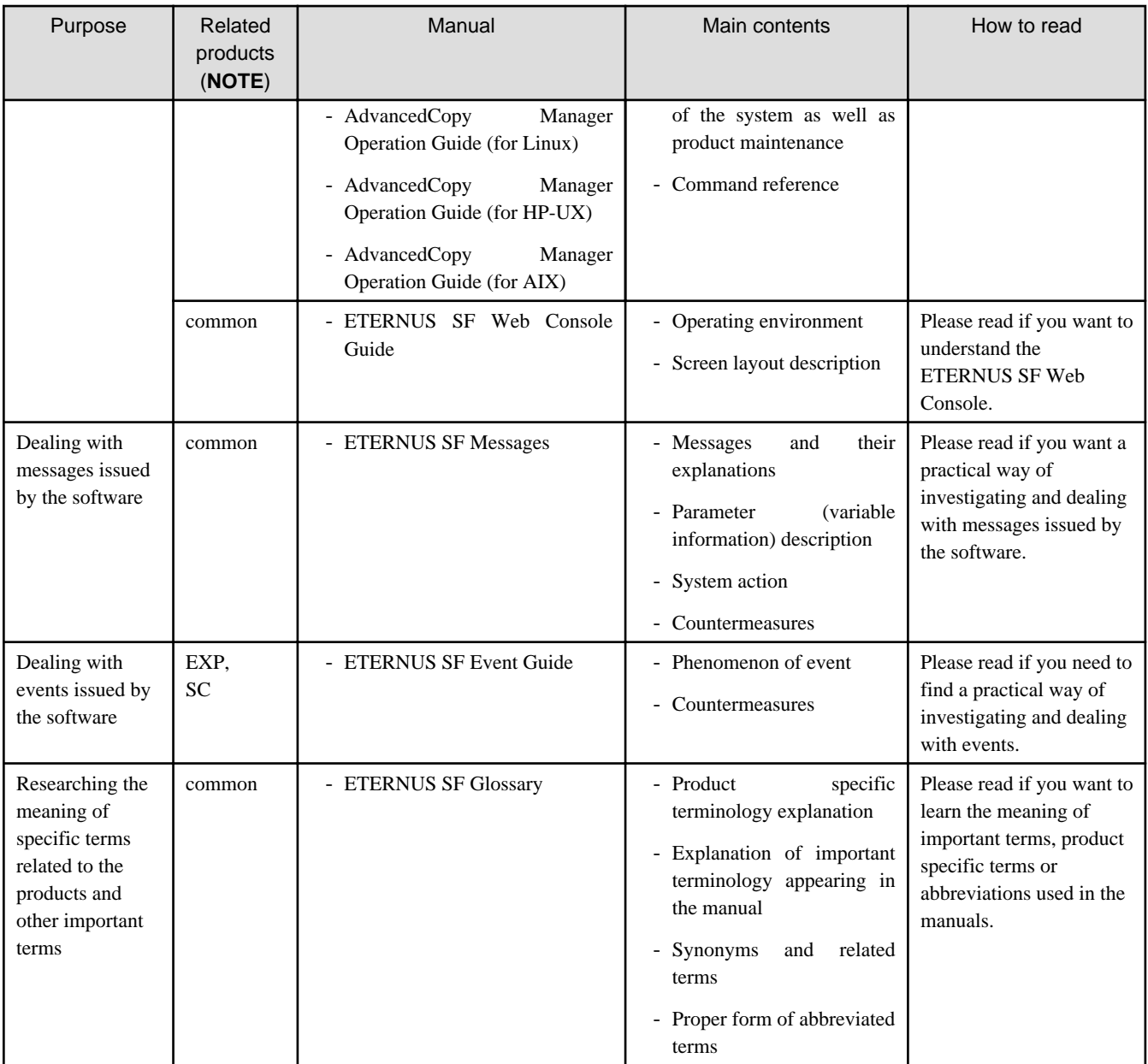

**NOTE**: "EXP" indicates Express, "SC" indicates Storage Cruiser and "ACM" indicates AdvancedCopy Manager.

## **Contents**

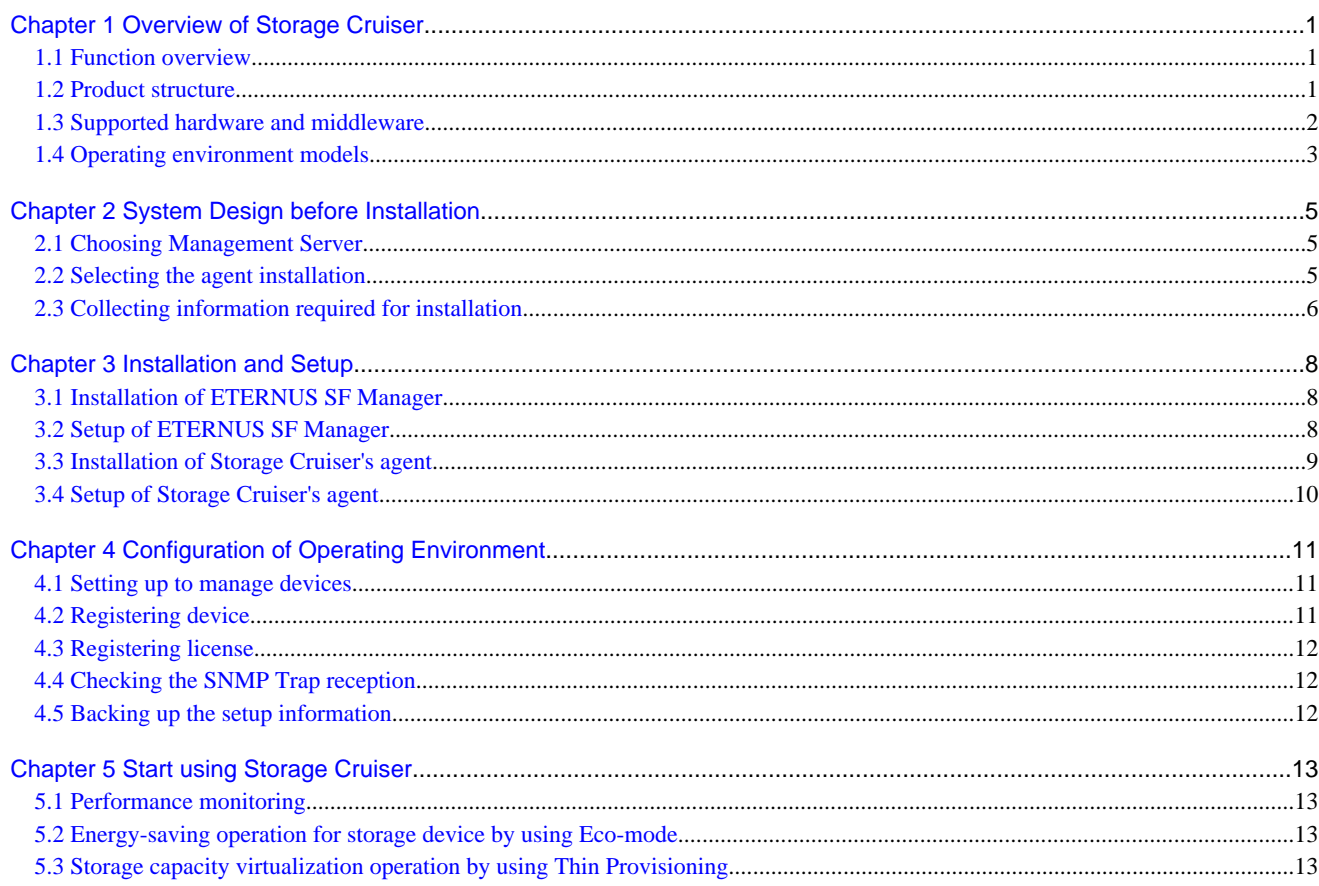

## <span id="page-10-0"></span>**Chapter 1 Overview of Storage Cruiser**

This chapter is an overview of Storage Cruiser.

## **1.1 Function overview**

Storage Cruiser, so as to support the stable operation of the storage system environment, provides the following functions:

- Configuration management

This displays the physical connection status between devices onto the ETERNUS SF Web Console. This is convenient for obtaining a grasp on the access points for each device's parts (for example, the fibre channel switch ports).

ETERNUS SF Web Console allows Storage Cruiser operation directly from a Web browser. In this manual, ETERNUS SF Web Console will be referred hereafter as "Web Console".

- Correlation management

This automatically acquires from within the storage device's disks configuration information for physical paths, related server file systems, and multipath, and correlates this information, displaying it to the Web Console.

The configuration elements are correlated and displayed on one screen, so it is convenient for obtaining a grasp of the entire configuration.

- Fault management

This function reads faults having occurred with the device and displays the relevant information in an easy-to-understand format to the Web Console.

It supports early identification of the faulty part and its range of impact, as well as early recovery from the fault.

- Performance management

This function displays the performance information (for management) for the fibre channel switch and ETERNUS Disk storage system to the Web Console in the form of a graph.

Through continuous collection of information, it is easy to obtain a grasp of such things as the operation status and load status from the past.

If a threshold value for performance information is set up on Storage Cruiser, an alarm will be issued when a performance value error has been detected.

This function is useful for identifying the location and cause of bottlenecks and removing the source of the problem so that the storage system can be operated under an optimal environment.

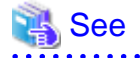

For details of the functions provided by Storage Cruiser, refer to "Overview" in the "ETERNUS SF Storage Cruiser Operation Guide". 

Storage Cruiser visualizes the ETERNUS Disk storage system's power consumption and implements a reduction to power consumption for storage operation. Also, during operation of thin provisioning, Storage Cruiser supports virtual storage operation through monitoring capacity.

### **1.2 Product structure**

Storage Cruiser is made of the following program.

| No. | Program name              | <b>Function overview</b>    | Supported operating systems<br>(A=Available, N/A=Not Available) |         |       |       |     |
|-----|---------------------------|-----------------------------|-----------------------------------------------------------------|---------|-------|-------|-----|
|     |                           |                             | <b>Windows</b>                                                  | Solaris | Linux | HP-UX | AIX |
|     | <b>ETERNUS SF Manager</b> | Manages the storage system  | Α                                                               | A       | Α     | N/A   | N/A |
|     | Storage Cruiser' agent    | Monitors the Managed Server | А                                                               | А       | А     |       | N/A |

<span id="page-11-0"></span>Table 1.1 Storage Cruiser software components and supported OS

In this manual, the server where ETERNUS SF Manager is installed is referred as the "Management Server", and a server managed by the Management Server is referred as "Managed server".

There is no Storage Cruiser's agent which operates on AIX operating system. However, by using the manual embed function and registering the AIX server as the Managed Server, it is possible to manage the AIX server with Storage Cruiser.

For the registration procedures by the manual embed function, refer to "Registering a Manually Embedded Device" in the "ETERNUS SF Storage Cruiser Operation Guide".

### **P** Point

After installation of ETERNUS SF Manager, if ETERNUS SF Manager is set up as the Storage Cruiser's manager, it is possible to use Storage Cruiser.

<u>. . . . . . . . . .</u>

For details about the version level of the supported operating systems, refer to "Operating environment of ETERNUS SF Manager" in the "ETERNUS SF Installation and Setup Guide".

. . . . . . . . . . . . .

## **1.3 Supported hardware and middleware**

The following hardware and middleware can be managed with Storage Cruiser:

#### **Hardware**

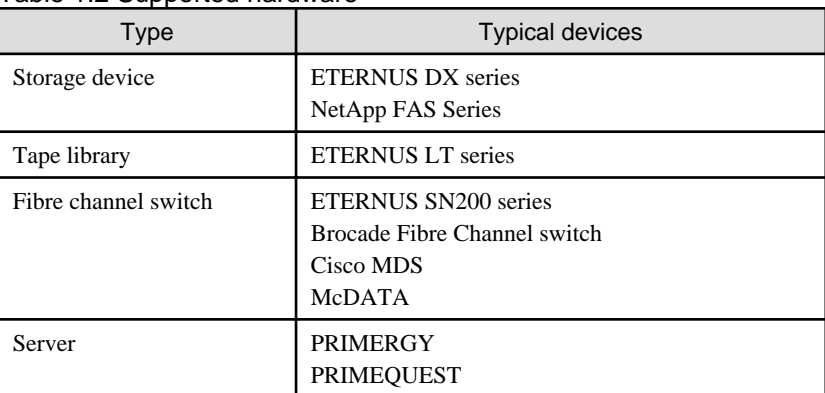

#### Table 1.2 Supported hardware

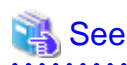

For details of the hardware can be managed, refer to "Supported devices" in the "ETERNUS SF Installation and Setup Guide". . . . . . . . . . . . . . . . . . . . . .

#### Middleware

- File system
- Multi path driver

<span id="page-12-0"></span>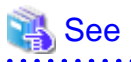

Depending on the OS and version being used, the type of middleware and their contents that can be managed will vary. For details, refer to "Server Node Middleware that can be Managed" in the "ETERNUS SF Storage Cruiser Operation Guide". . . . . . .

## **1.4 Operating environment models**

Storage Cruiser can manage multiple storage devices, tape libraries, fibre channel switches and servers. Also, in addition to physical environments, Storage Cruiser is also compatible with server virtualized environments.

Also, it is possible to manage the Managed Server regardless of whether or not the Storage Cruiser's agent has been installed.

It is possible to operate Storage Cruiser with a system environment as depicted below.

#### Figure 1.1 Operation Configuration for Storage Cruiser

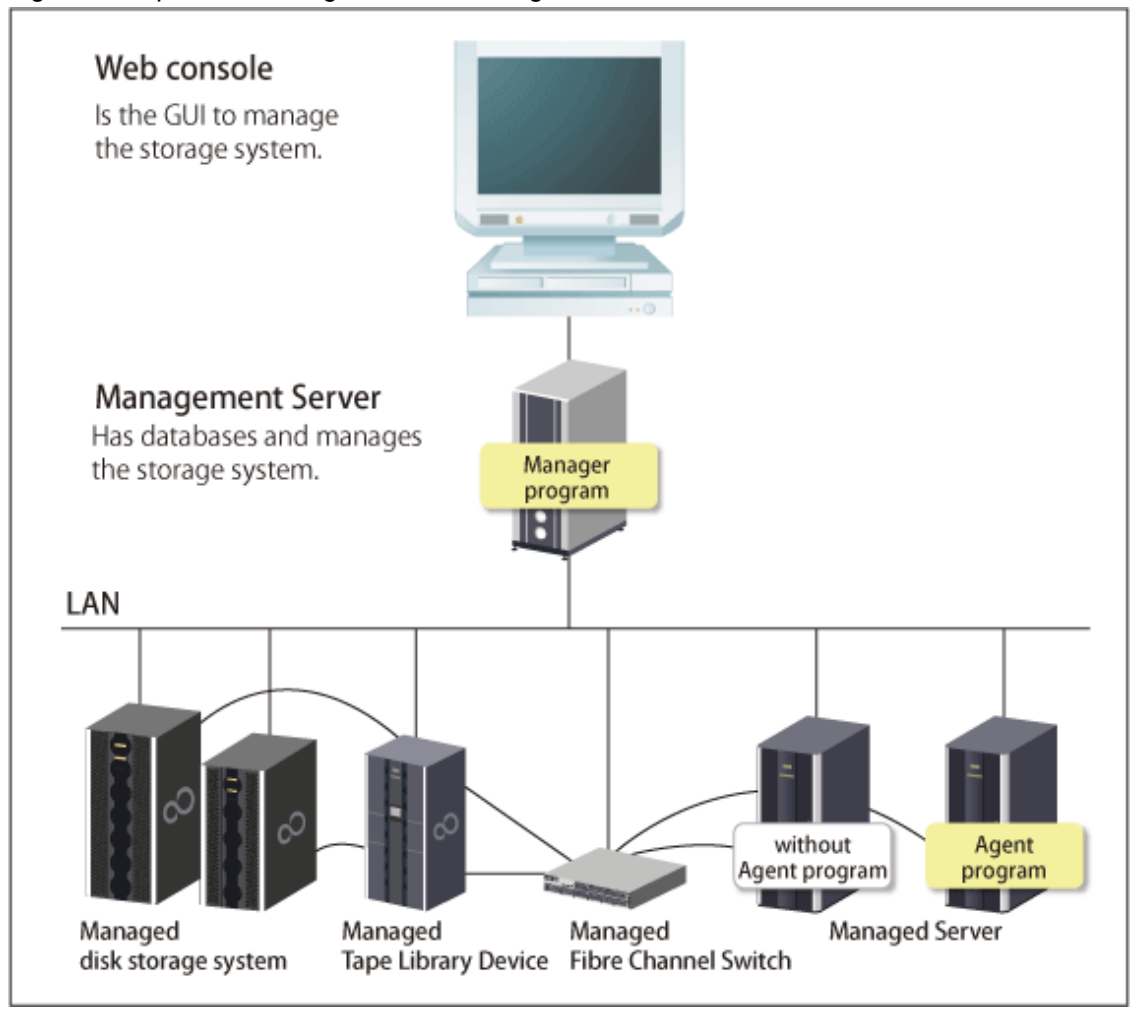

## See

. . . . . . . . . . . . . . . . . . . . . . For installation of the Storage Cruiser's agent, refer to ["2.2 Selecting the agent installation](#page-14-0)" and choose accordingly.

#### **Installation to a clustered system**

- Installation of the Storage Cruiser's manager

To increase the availability of the Storage Cruiser's manager, make the system redundancy by installing the Storage Cruiser's manager to the clustered system.

Also, note that this product does not support configurations of managing a single operating system with multiple Storage Cruiser's managers (multiple Management Servers environment).

- Installation of the Storage Cruiser's agent

This product monitors the status of each node of which the clustered system is comprised. If installing the Storage Cruiser's agent to a clustered system, install to all nodes of which the clustered system is comprised.

If performing device registration for each node of which the clustered system is comprised, for the node's IP address, designate the physical IP address allocated to each node, not the clustered system's logical IP address.

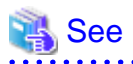

For the procedures of the Installation to a clustered system, refer to the "ETERNUS SF Cluster Environment Setup Guide". 

## <span id="page-14-0"></span>**Chapter 2 System Design before Installation**

This chapter explains the system design required before the Storage Cruiser installation.

Before reading this chapter, check the cautions and limitations mentioned in the software guide.

## **2.1 Choosing Management Server**

Storage Cruiser's manager has to process requests from the Web Console as well as various events and data acquisition coming from the managed hardware. To avoid interferences from other software or insufficient physical resources and ensure smooth operations, it is recommended to install Storage Cruiser's manager on its own dedicated server.

If a dedicated server cannot be secured, the Management Server should be chosen according to the following requirements:

Impact on business applications

On a server running business applications (hereafter described as "business server"), Storage Cruiser's manager operations will likely have an impact on other applications performance. If the candidate server is a mission critical server running financial, distribution or public utilities applications, the decision to install Storage Cruiser's manager must be evaluated with extra caution.

Impact on other guest OS (in case of a virtual server environment)

In a virtual server environment, the physical server resources (CPU, memory, and network) are shared by multiple guest OS. Therefore, the operations of a guest OS have an impact on the other guest OS performance. Before installing Storage Cruiser's manager on a guest OS, usage of physical resources and role of other guest OS must be evaluated carefully.

#### Incompatible software

Storage Cruiser's manager cannot run on the same server concurrently to certain other software (hereafter described as "incompatible software"). A server with no incompatible software must be selected.

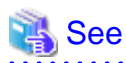

For details of the incompatible software, refer to "Operating environment of ETERNUS SF Manager" in the "ETERNUS SF Installation and Setup Guide".

## **2.2 Selecting the agent installation**

Storage Cruiser provides the following two types for server monitoring models.

- Monitoring without the Storage Cruiser's agent installed
- Monitoring with the Storage Cruiser's agent installed

Please refer to the following selection criteria and choose the monitoring condition accordingly.

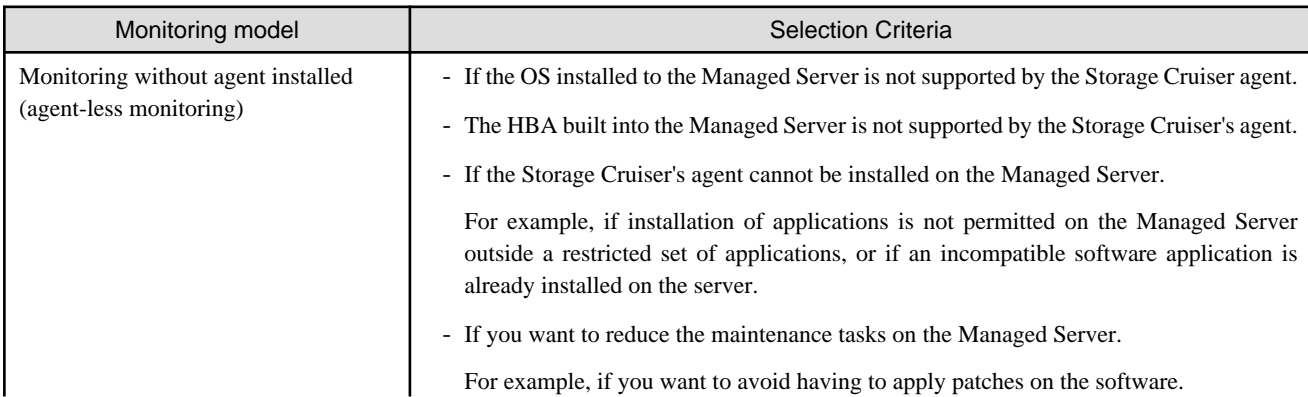

<span id="page-15-0"></span>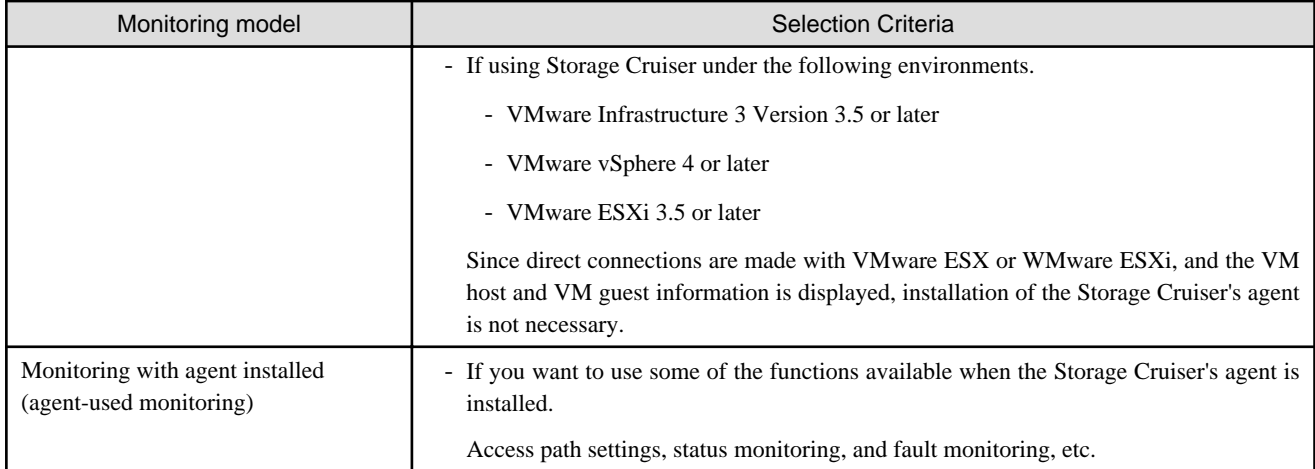

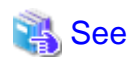

- For the difference in functions between agent-less monitoring and agent-used monitoring, refer to "Support levels" in the "ETERNUS SF Storage Cruiser Operation Guide".

- For details of the incompatible software for the Storage Cruiser's agent, refer to "Operating environment of Storage Cruiser's agent" in the "ETERNUS SF Installation and Setup Guide".

## **2.3 Collecting information required for installation**

When Storage Cruiser is installed, the following information items are required:

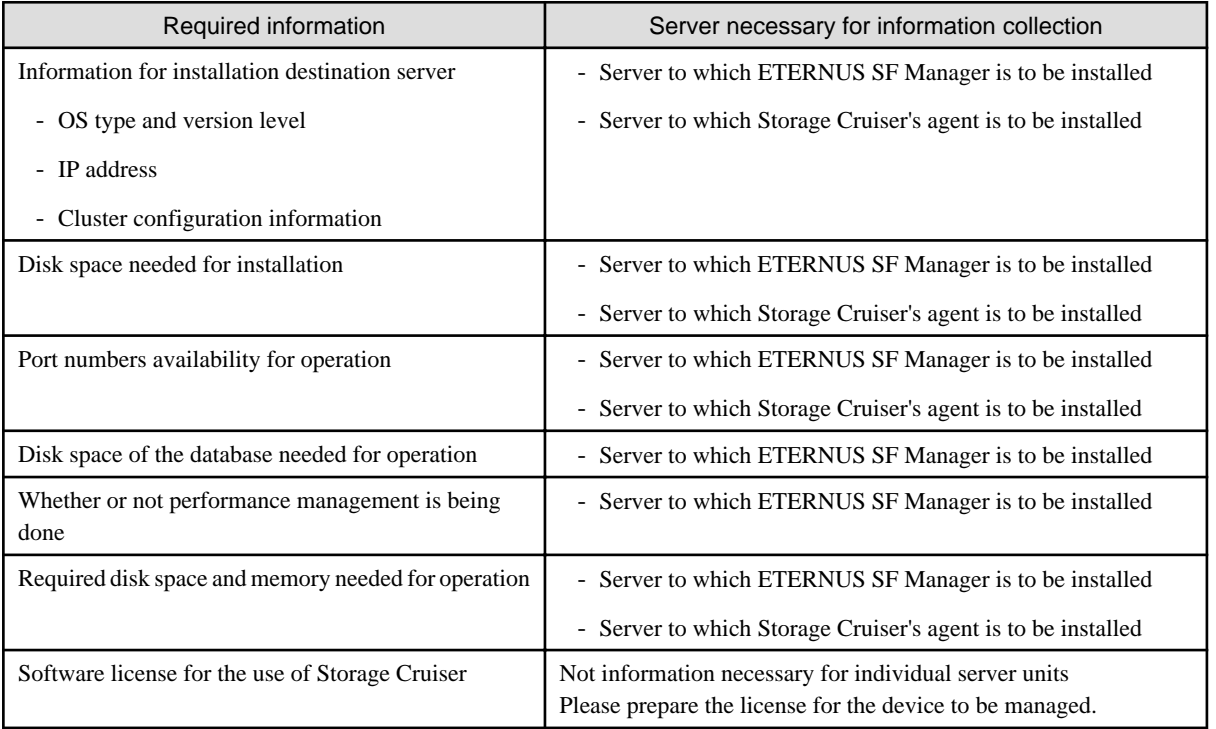

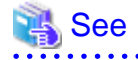

For details on the information required for installation, refer to the following sections in the "ETERNUS SF Installation and Setup Guide".

- "Operating environment of ETERNUS SF Manager"
- "Operating environment of Storage Cruiser's agent"
- "License Management"

## <span id="page-17-0"></span>**Chapter 3 Installation and Setup**

This chapter explains the installation and setup procedures of Storage Cruiser.

In the case of upgrade from a previous version level to the latest version level, refer to the "ETERNUS SF Migration Guide".

### **3.1 Installation of ETERNUS SF Manager**

The ETERNUS SF Manager must be installed to use Storage Cruiser.

The overview of the installation procedure of ETERNUS SF Manager is shown below.

1. Check if the target server satisfies the hardware and software requirements for the ETERNUS SF Manager installation.

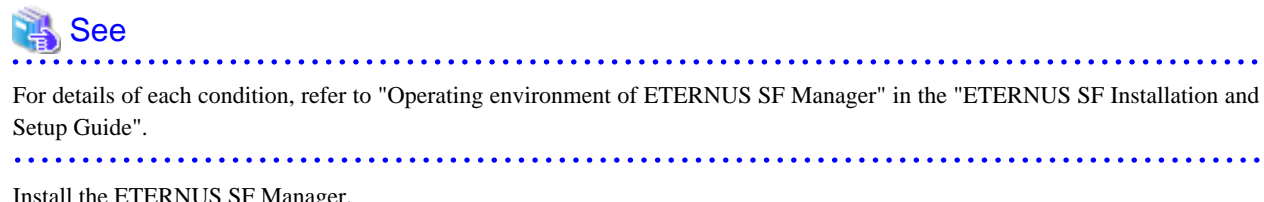

2. Install the ETERNUS SF Manager.

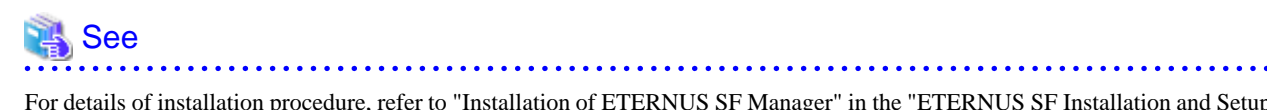

For details of installation procedure, refer to "Installation of ETERNUS SF Manager" in the "ETERNUS SF Installation and Setup Guide".

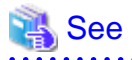

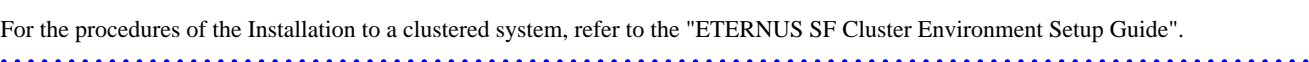

## **3.2 Setup of ETERNUS SF Manager**

The overview of the procedure for setting up the ETERNUS SF Manager as the Storage Cruiser's manager is shown below. For details on the setup procedure, refer to "Setup of ETERNUS SF Manager" in the "ETERNUS SF Installation and Setup Guide".

1. Create and register a user account that will be using Storage Cruiser.

The possible operations by the user are dependent on the level of permissions the user account is given. The following table describes the differences:

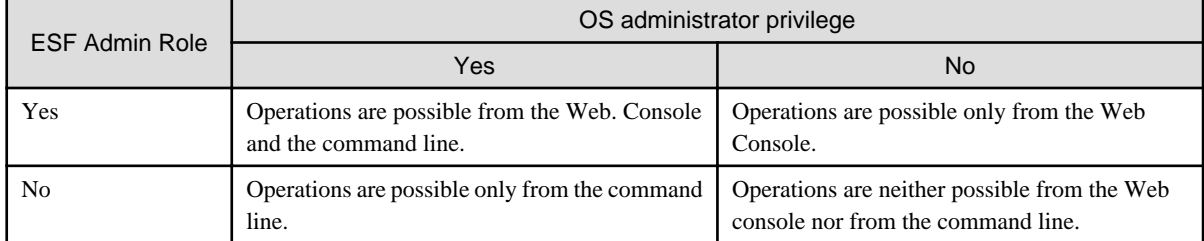

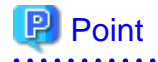

- On systems using Single Sign-on, a created user account should be registered in the corresponding account authentication system so that the user can login to the Management Server.

<span id="page-18-0"></span>For example, on the Windows environment, if the Management Server belongs to an Active Directory domain, the user must be added to the Active Directory domain.

- Commands can be executed only by users with OS administrator privileges or users belonging to the OS administrators group.
- 
- 2. Set up the firewall.

The firewall must be set up so that the remote PC where the Web Console will be used can connect to the Management Server.

3. Launch the Web Console, and then check that the user registered by step 1 can login to the Management Server from the Web Console.

### See

For the version level of the supported web browsers, refer to "Supported web browsers" in the "ETERNUS SF Web Console Guide". 

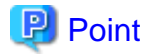

From the ["Chapter 4 Configuration of Operating Environment"](#page-20-0) chapter on, the described tasks are supposed to be performed from the Web Console. Before proceeding, it is therefore important to check that Storage Cruiser can actually be operated from the Web Console. 

4. A Storage Cruiser license must be registered for each of the ETERNUS Disk storage systems managed in Storage Cruiser.

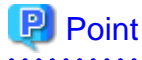

There are two ways of registering a license, from the Web Console or from the command line. However, use the command line interface to register a license in this time.

License registration from the Web Console is possible only for ETERNUS Disk storage systems already managed in Storage Cruiser. Registration for the ETERNUS Disk storage systems not yet managed in Storage Cruiser is possible from the command line.

Registration from the Web console becomes possible after ["4.2 Registering device](#page-20-0)".

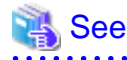

For details of license and registering procedure, refer to "License Management" in the "ETERNUS SF Installation and Setup Guide".

### **3.3 Installation of Storage Cruiser's agent**

The overview of the installation procedure of Storage Cruiser's agent is shown below.

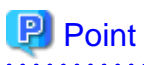

It is not necessary to install the Storage Cruiser's agent under the following environments.

- VMware Infrastructure 3 Version 3.5 or later
- VMware vSphere 4 or later
- VMware ESXi 3.5 or later

1. Check if the target server satisfies the hardware and software requirements for the Storage Cruiser's agent installation.

<span id="page-19-0"></span>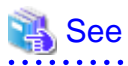

For details of each condition, refer to "Operating environment of Storage Cruiser's agent" in the "ETERNUS SF Installation and Setup Guide". 

. . . . . . . . . . . . .

. . . . . . .

2. Install the Storage Cruiser's agent.

. . . . . . . . . . . . . . . .

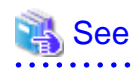

For details of installation procedure, refer to "Installation of Storage Cruiser's agent" in the "ETERNUS SF Installation and Setup Guide". a dia dia dia 4 لا با با با با  $\sim$   $\sim$   $\sim$ 

## **3.4 Setup of Storage Cruiser's agent**

For the setup of the Storage Cruiser's agent, it is necessary to set up such things as the port numbers to be used and the SNIA HBA API library.

The items and procedures necessary for setup vary according to OS. Refer to the part detailing one's OS in the "Setup of Storage Cruiser's agent" in the "ETERNUS SF Installation and Setup Guide".

## <span id="page-20-0"></span>**Chapter 4 Configuration of Operating Environment**

This chapter explains how to configure the Storage Cruiser operating environment.

### **4.1 Setting up to manage devices**

Perform the necessary setup for the devices to be monitored/managed by Storage Cruiser.

#### **Setting up to the server**

So that Storage Cruiser can manage the HBA built into the Managed Server to which the Storage Cruiser's agent has been installed, install the SNIA HBA API library that HBA vendor distributes.

For the installation method for the HBA API library, refer to the "SNIA HBA API Library Installation Guide" at the following URL.

<http://www.fujitsu.com/global/services/computing/storage/eternus/products/eternus-sf/cruiser/download/>

#### **Setting up to the fibre channel switch**

So that Storage Cruiser can manage the fibre channel switch device, first, perform setup to the fibre channel switch.

For items and procedures pertaining to setup, refer to the "Fibre Channel Switch" under the chapter "Environment Configuration" in the "ETERNUS SF Storage Cruiser Operation Guide".

#### **Setting up to ETERNUS Disk storage system**

So that Storage Cruiser can manage the ETERNUS Disk storage system, first, perform setup to ETERNUS Disk storage system.

For items and procedures pertaining to setup, refer to the "Disk Array" under the chapter "Environment Configuration" in the "ETERNUS SF Storage Cruiser Operation Guide".

#### **Setting up to the network attached storage**

So that Storage Cruiser can manage the NetApp FAS Series, first, perform setup to NetApp FAS Series.

For items and procedures pertaining to setup, refer to the "NetApp FAS Series and V-Series Network Disk Storage system" under the chapter "Environment Configuration" in the "ETERNUS SF Storage Cruiser Operation Guide".

#### **Setting up to the tape library**

So that Storage Cruiser can manage the tape library device, first, perform setup to the tape library.

For items and procedures pertaining to setup, refer to the "Tape Library Devices" under the chapter "Environment Configuration" in the "ETERNUS SF Storage Cruiser Operation Guide".

### **4.2 Registering device**

For the managing of devices with Storage Cruiser, register the managed devices to Storage Cruiser.

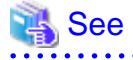

For details about the procedure, refer to "Registering device" in the "ETERNUS SF Storage Cruiser Operation Guide".

## <span id="page-21-0"></span>**4.3 Registering license**

If the ETERNUS Disk storage system just registered in Storage Cruiser does not have a Storage Cruiser license, register the Storage Cruiser license for it.

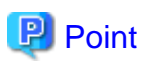

The license registration can be performed either from the Web console or from the command line. For details of license and registering procedure, refer to "License Management" in the "ETERNUS SF Installation and Setup Guide".

. . . . . . . . . . . . . . . . . .

## **4.4 Checking the SNMP Trap reception**

The purpose of the SNMP Trap test is to check that events generated by the storage devices are properly displayed in Storage Cruiser.

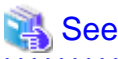

For details about the procedures, refer to the following sections in the "ETERNUS SF Storage Cruiser Operation Guide".

- "SN200 (Brocade), PRIMERGY Fibre Channel switch blades SNMP Trap test (swtraptest)"
- "ETERNUS Disk storage system SNMP Trap test (grtraptest)"

### **P** Point

. . . . . . . . . . . . . . .

If the system is operated in a state where events cannot be displayed, problems will not be detected or detected too late and create a possibility that the system will not work properly. It is therefore important to check that the events generated by the storage devices are properly displayed.

### **4.5 Backing up the setup information**

The Storage Cruiser's manager setting information should be backed up to prevent its loss in case of a failure of the Management Server.

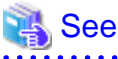

For details about the procedures, refer to "Backup of Manager" in the "ETERNUS SF Storage Cruiser Operation Guide". 

## <span id="page-22-0"></span>**Chapter 5 Start using Storage Cruiser**

This chapter explains how to start using Storage Cruiser.

## **5.1 Performance monitoring**

Performance monitoring of the fibre channel switch and ETERNUS Disk storage system is possible with Storage Cruiser. Performance monitoring can be performed by selecting a storage device previously registered in "[4.2 Registering device](#page-20-0)".

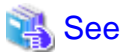

For details about the procedure, refer to "Performance Management" in the "ETERNUS SF Storage Cruiser Operation Guide". 

### **5.2 Energy-saving operation for storage device by using Ecomode**

Storage Cruiser can achieve the energy-saving operation by using the Eco-mode function of ETERNUS Disk storage system.

For Eco-mode, there is "storage device Eco-mode" and "RAID Group Eco-mode". One can set each Eco-mode ON or OFF separately, so it is possible to achieve a meticulously energy-saving operation.

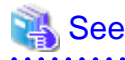

For details about the procedure, refer to "How to control the Eco-mode" in the "ETERNUS SF Storage Cruiser Operation Guide".

### **5.3 Storage capacity virtualization operation by using Thin Provisioning**

Storage Cruiser can achieve the storage capacity virtualization operation by using the Thin Provisioning function of ETERNUS Disk storage system.

There are two methods to start the Thin Provisioning operation for the ETERNUS Disk storage systems:

- By registering ETERNUS Disk storage systems where Thin Provisioning is enabled
- By updating the system information on the Web Console after the Thin Provisioning is enabled on an already registered ETERNUS Disk storage system

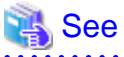

For details about the procedures, refer to "Thin Provisioning management" in the "ETERNUS SF Storage Cruiser Operation Guide".